# VADE-MECUM

À L'ATTENTION DES INFORMATEURS INSTITUTIONNELS DES POUVOIRS LOCAUX ET INSTITUTIONS PARALOCALES

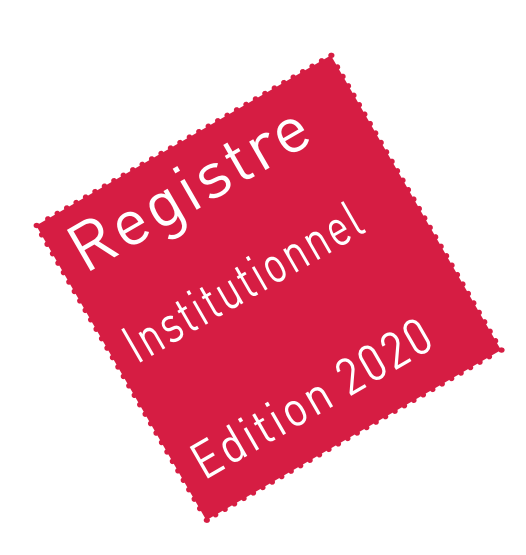

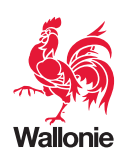

# **SOMMAIRE**

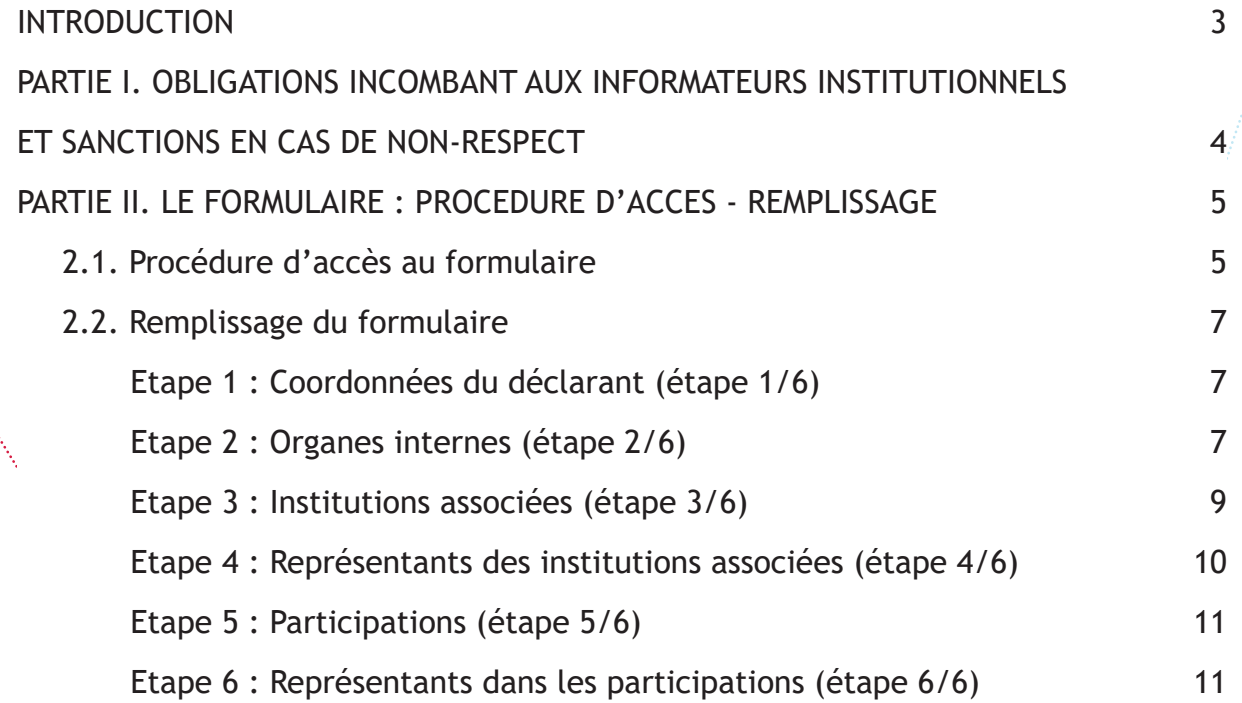

## **INTRODUCTION**

Ce vade-mecum est réalisé dans le cadre de la mise en place du « Registre institutionnel wallon », qui se veut être un annuaire dressant la liste des organismes publics et parapublics existants. Le registre a pour ambition de dresser une cartographie précise des institutions et des mandats qui y sont exercés et est établi sur la base de données transmises par un informateur institutionnel, sous sa responsabilité. Les données ainsi communiquées doivent être exhaustives et certaines dans le sens où l'outil participe à l'amélioration de la transparence des mandats publics exercés en Wallonie.

Ce guide a été conçu à destination des « *informateurs institutionnels* », à savoir les personnes désignées par le Code de la Démocratie locale et de la Décentralisation pour communiquer à l'Administration wallonne les informations concernant leurs structures.

Ce guide a pour objectif d'aider ces « informateurs institutionnels » dans la réalisation de leurs obligations, en les accompagnant dans le cadre de l'alimentation du « Registre institutionnel wallon » via la transmission desdites informations au moyen d'un formulaire électronique. Il rappelle également les sanctions auxquelles les informateurs institutionnels s'exposent en cas de non-respect de leurs obligations.

Il comporte deux parties :

- **• La première** porte sur les obligations incombant aux informateurs institutionnels, ainsi que sur les sanctions encourues en cas de non-respect de celles-ci. Il s'agit de rappeler les délais et attentes à l'égard des déclarants.
- **• La deuxième** est consacrée au formulaire proprement dit. Il s'agit, d'une part, de rappeler les formalités à respecter afin de pouvoir accéder au formulaire via le site registre-institutionnel.wallonie.be. D'autre part, il est question du contenu du formulaire et son remplissage.

# **PARTIE I. OBLIGATIONS INCOMBANT AUX INFORMATEURS INSTITUTIONNELS ET SANCTIONS EN CAS DE NON-RESPECT**

Vous avez été désigné informateur institutionnel si vous exercez l'une des fonctions suivantes :

- Directeur général d'une province ou son délégué ;
- Directeur général d'une commune ou son délégué ;
- Directeur général d'un CPAS ou son délégué ;
- Directeur général ou assimilé d'une intercommunale ou son délégué ;
- Titulaire de la fonction dirigeante locale dans une association Chapitre XII, une société de logement de service public, une régie communale ou provinciale autonome, une association de projet ou une société à participation publique locale significative ou son délégué.

#### **Qu'est ce qui est attendu de vous et dans quel délai ?**

#### **L'alimentation du registre institutionnel**

Il est important que chaque informateur institutionnel mette dès à présent à jour l'intégralité des données de son institution. Les données actuellement reprises au Registre institutionnel proviennent des données communiquées les années précédentes au travers des formulaires. Il est donc possible que certaines données doivent être vérifiées et/ou modifiées.

Par la suite, le registre institutionnel est à compléter en **flux continu et sans délai à l'occasion de toute modification** concernant les organes des institutions ou la situation des personnes y désignées .

#### **Que se passe-t-il si, en tant qu'informateur institutionnel, vous ne remplissez pas vos obligations ?**

Lorsqu'un informateur institutionnel ne remplit pas ses obligations, une procédure de rappel est enclenchée.

Un courrier de rappel des obligations est envoyé, par le Gouvernement, assorti d'une injonction à transmettre les informations requises dans les trente jours suivant la notification dudit courrier. En l'absence de réponse dans le délai fixé, ou en cas de non-respect manifeste de l'obligation de transmission d'informations, l'informateur est passible d'une amende pouvant aller de cent à mille euros.

# **PARTIE II. LE FORMULAIRE : PROCEDURE D'ACCES - REMPLISSAGE**

# 2.1. Procédure d'accès au formulaire

Le formulaire électronique est disponible via le site internet suivant :

https://registre-institutionnel.wallonie.be/home.html

Le registre utilise le guichet des pouvoirs locaux pour une authentification sécurisée.

SI vous avez des problèmes d'authentification, contactez le helpdesk guichet des pouvoirs locaux au 081/32.36.45.

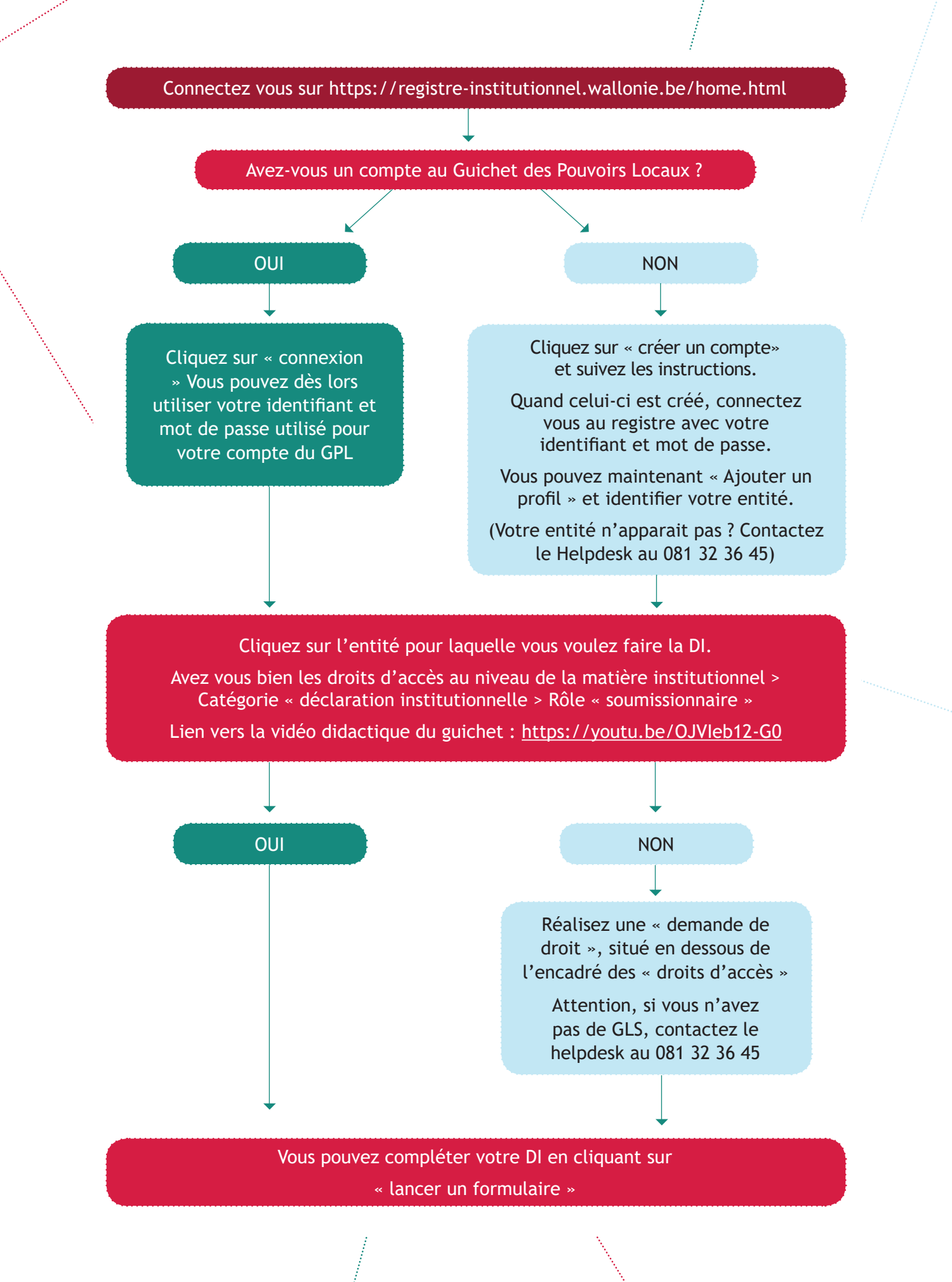

6

### 2.2. Remplissage du formulaire

#### **Etape 1 : Coordonnées du déclarant (étape 1/6)**

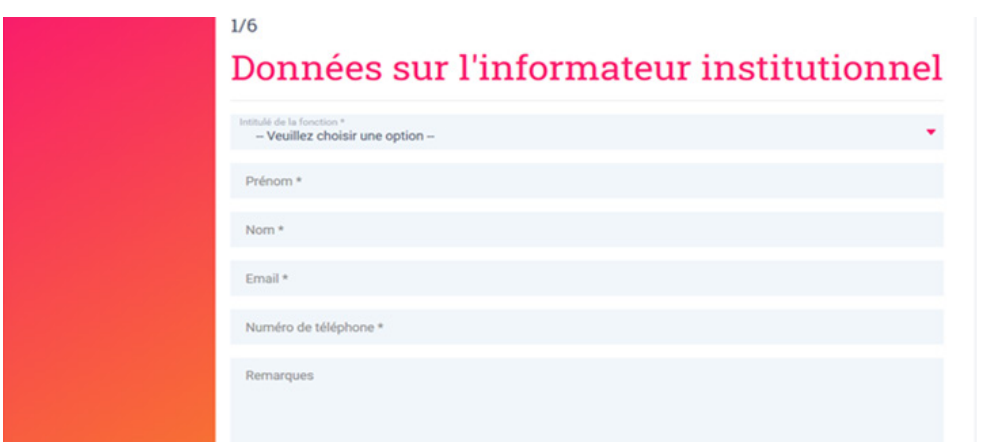

- $\rightarrow$  Cette étape concerne les coordonnées du déclarant, à savoir le Directeur général/titulaire de la fonction dirigeante locale ou, le cas échéant, son délégué.
- $\rightarrow$  Les champs "Intitulé de la fonction", "Prénom", "Nom", "Email" et "Numéro de téléphone" doivent obligatoirement être remplis afin de permettre à l'administration de disposer de toutes les informations utiles pour les contacts ultérieurs à la déclaration.

#### **!!! Point d'attention !!!**

**Une liste déroulante pour l'intitulé de la fonction vous oblige à faire un choix parmi les options proposées.**

#### **Etape 2 : Organes internes (étape 2/6)**

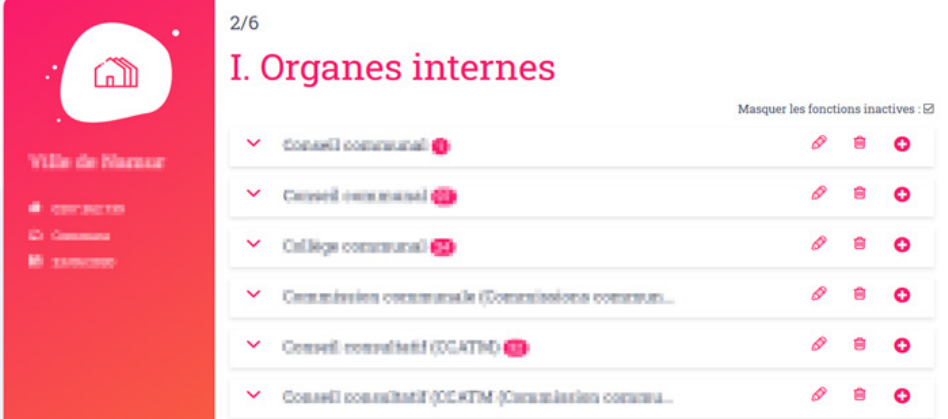

 $\rightarrow$  Cette étape concerne les organes internes à votre institution. Il s'agit non seulement d'énumérer tous les organes internes à votre institution mais également les membres qui composent ces organes.

- > Pour créer un nouvel organe, cliquez sur "*Créer un nouvel organe*". Un menu déroulant avec les organes apparait. Certains organes doivent obligatoirement être créés. D'autres organes doivent être nommés (ce qui est le cas, par exemple, des commissions communales).
- > Enfin, cliquez sur "*Ajouter l'organe*".

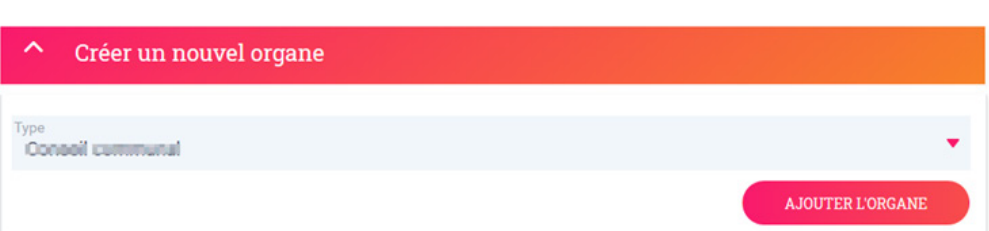

Pour encoder un membre dans l'organe, cliquez sur un organe. Vous verrez ainsi apparaitre une liste reprenant l'ensemble des membres qui composent l'organe. Si vous souhaitez apporter une modification dans la composition d'un organe (modifier, supprimer ou ajouter un nouveau membre) cliquez sur l'icône correspondante (crayon-poubelle-+).

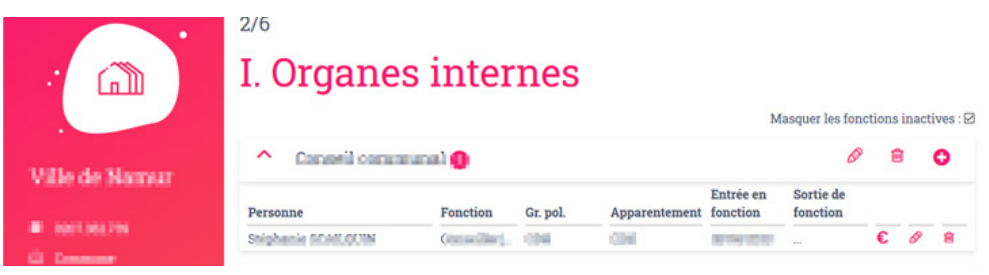

**!!! Point d'attention !!!**

ſ ĵ

**Vous devez obligatoirement renseigner le(s) grade(s) légal(aux) en cliquant sur l'onglet « Créer un nouvel organe » sans quoi vous ne pourrez accéder à la page suivante.** 

**Il se peut qu'au sein des organes internes, se trouvent des organes nommés "Autre", suivi d'une dénomination ou non. Si vous avez ce type d'organe "Autre", il convient de les replacer dans les organes adéquats suivant les organes proposés dans la liste déroulante. Au cas où l'organe n'est pas repris dans la liste déroulante, il ne doit pas être mentionné et vous pouvez le supprimer. En effet, seuls les organes repris dans la liste déroulante sont à mentionner.** 

**Si vous constatez que le nombre de membres au sein des organes est anormalement élevé, cela s'explique par la fusion des données communiquées au travers des précédents formulaires. Veuillez alors supprimer les doublons ou incohérences rencontrés à l'aide des icônes selon le cas : crayon (modifier) ou poubelle (supprimer).**

**Veillez également à indiquer une date de sortie de fonction pour les mandats arrivés à échéance ou qui relèvent d'une ancienne législature de manière à ne plus les voir apparaître dans la liste déroulante des membres composant l'organe.**

Un tutoriel vidéo pour les étapes 1 et 2 est à votre disposition sous l'onglet «FAQ» > «Vidéos didactiques» sur la page d'accueil.

#### **Etape 3 : Institutions associées (étape 3/6)**

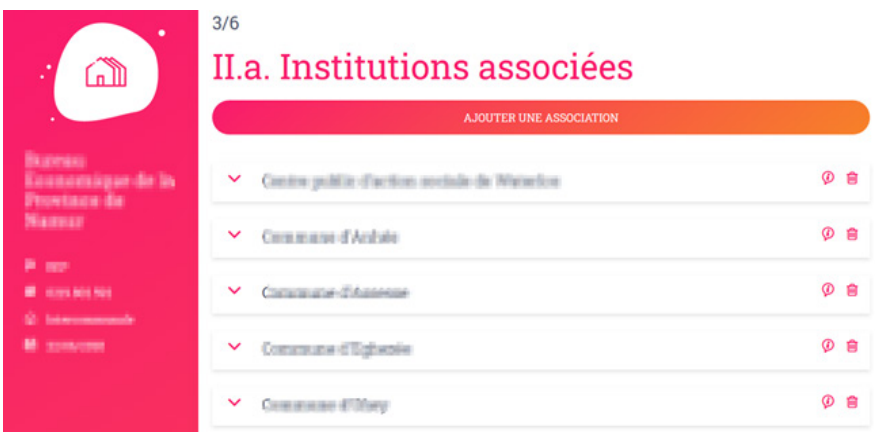

- $\rightarrow$  Cette étape vise à renseigner les institutions publiques et/ou privées associées de votre institution.
- $\rightarrow$  En cliquant sur l'onglet "Ajouter une association", une fenêtre s'ouvre sur la droite de votre écran et vous permet d'ajouter une institution.
- $\rightarrow$  Pour chaque institution associée, veuillez indiquer (en cliquant sur le nom de l'institution) le nombre de représentants de l'associé dans l'organe de gestion, le montant des parts et le montant des subventions.

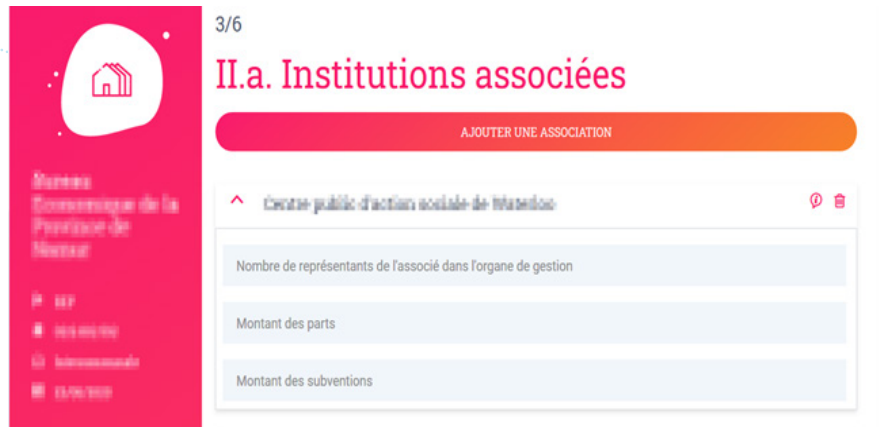

#### **!!! Point d'attention !!!**

Í,

**Cette étape ne concerne pas les communes, les provinces et les CPAS.**

**Etape 4 : Représentants des institutions associées (étape 4/6)** 

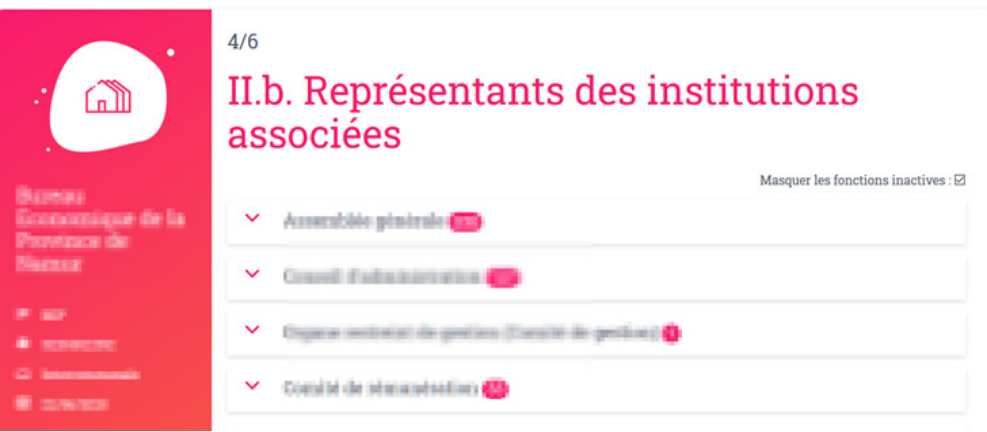

- $\rightarrow$  Cette étape concerne les personnes qui siègent au sein de votre institution en représentation d'une autre institution qui a des parts chez vous.
- $\rightarrow$  Pour chaque organe interne de votre institution, veuillez renseigner les représentants des institutions associées au sein de votre institution.
- $\rightarrow$  En cliquant sur un organe, une liste déroulante apparaît. A l'aide de l'icône « flèche tournée vers le bas » à droite de votre écran, dans la catégorie « provenance », vous devez renseigner la provenance des représentants des institutions associées.

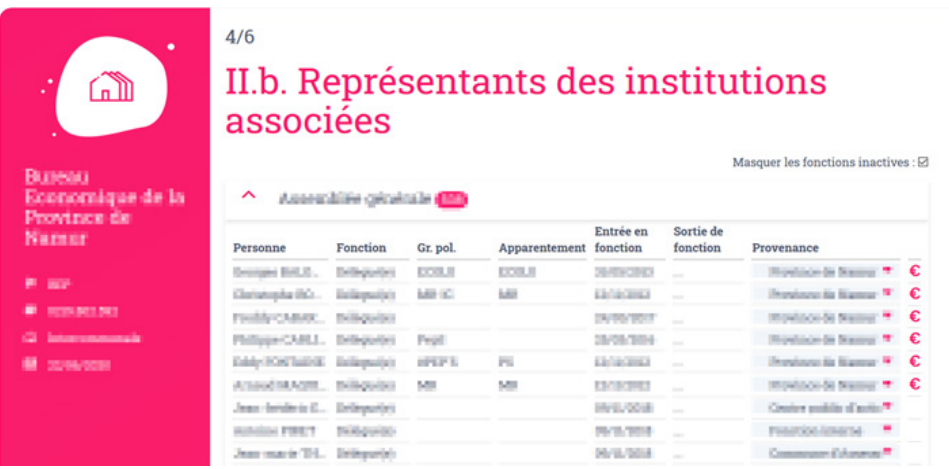

#### **!!! Point d'attention !!!**

**Cette étape ne concerne pas les communes, les provinces et les CPAS.**

Un tutoriel vidéo pour les étapes 3 et 4 est à votre disposition sous l'onglet «FAQ» > «Vidéos didactiques» sur la page d'accueil.

**Etape 5 : Participations (étape 5/6)**

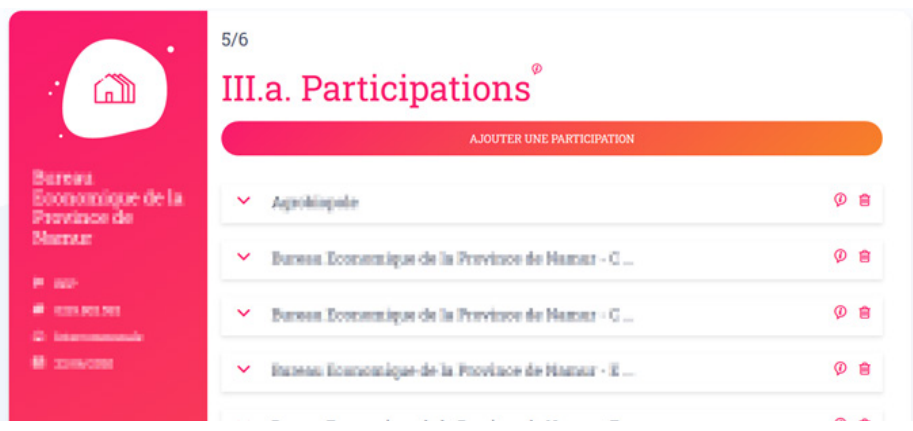

 $\rightarrow$  Cette étape concerne les institutions dans lesquelles votre institution détient des participations. Pour chacune de ces institutions, il vous est demandé de renseigner le nombre de représentants dans l'organe de gestion, le montant des parts et le montant des subventions.

#### **Etape 6 : Représentants dans les participations (étape 6/6)**

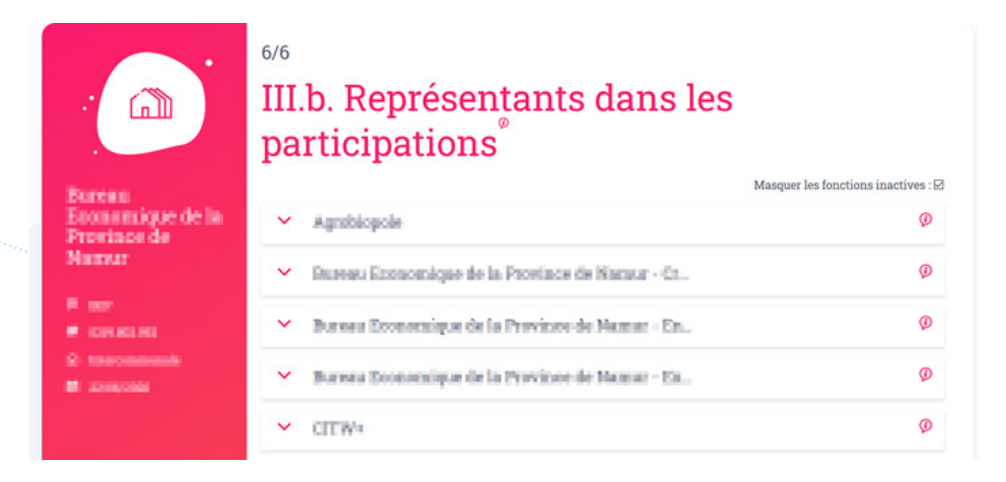

- $\rightarrow$  Cette étape concerne les mandats confiés à vos mandataires/personnel dans les institutions dans lesquelles votre institution détient des participations.
- $\rightarrow$  En cliquant sur l'une de vos institutions participées, vous verrez apparaître leurs organes respectifs.
- $\rightarrow$  Il est possible d'ajouter une fonction externe en cliquant sur le « + » situé à droite de chaque organe. Un écran apparaît alors sur la droite de votre écran.

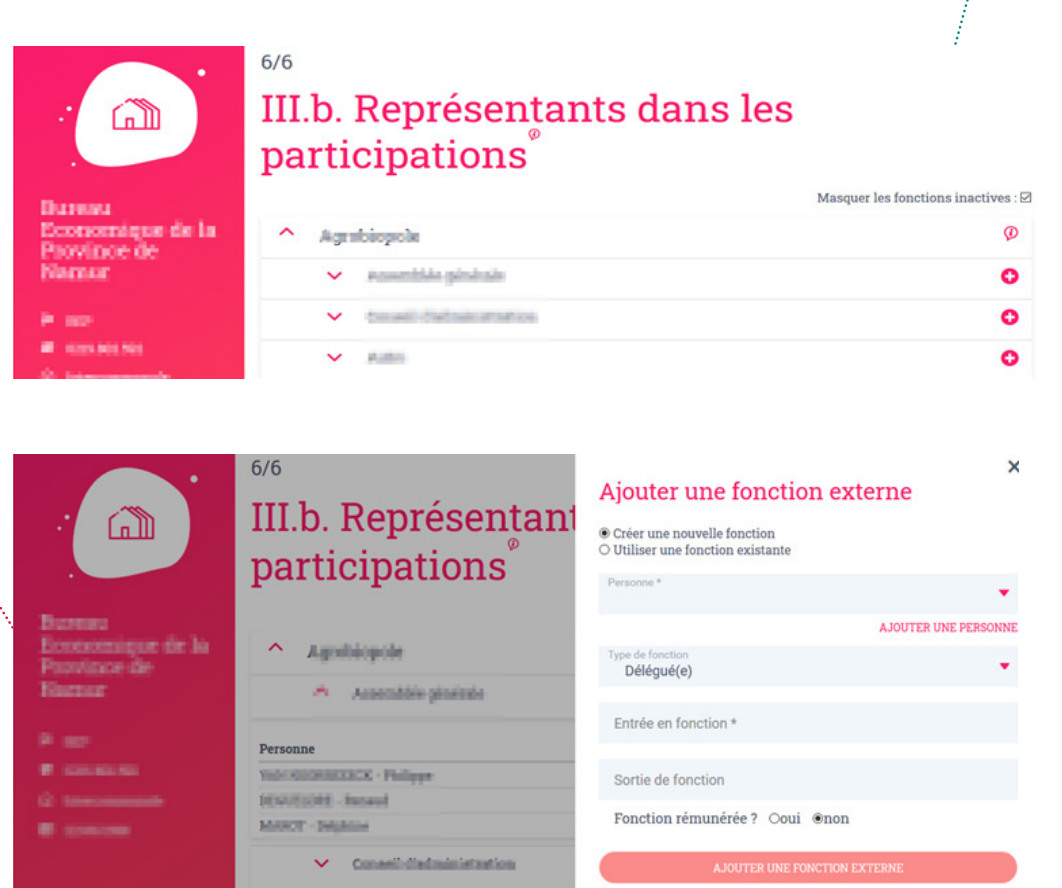

A l'issue de cette étape, le formulaire est ainsi complété. Avant de le soumettre en cliquant sur « Envoyer », il est obligatoire de cocher la case « Je certifie que les informations renseignées sont exactes et conformes à la situation de mon institution ».

#### **!!! Point d'attention !!!**

**Vous ne pouvez pas créer des organes pour une institution qui n'est pas la vôtre. Vous devez renseigner uniquement vos représentants.**

**Si vous constatez une impossibilité de renseigner vos représentants, veuillez prendre contact avec l'informateur institutionnel de l'institution concernée.**

Un tutoriel vidéo pour les étapes 5 et 6 est à votre disposition sous l'onglet «FAQ» > «Vidéos didactiques» sur la page d'accueil.

# **CONTACT**

#### **Contact Registre institutionnel pour les pouvoirs locau**x

**Direction de la législation organique des pouvoirs locaux du Service public de Wallonie Intérieur et Action sociale**

Tél. : 081 32 36 74 (du lundi au vendredi, de 8H30 à 13H00) E-mail : registre.institutionnel@spw.wallonie.be

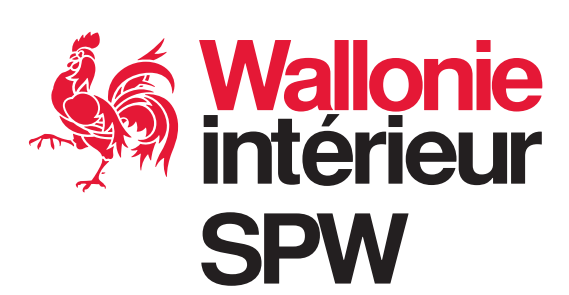